Intro

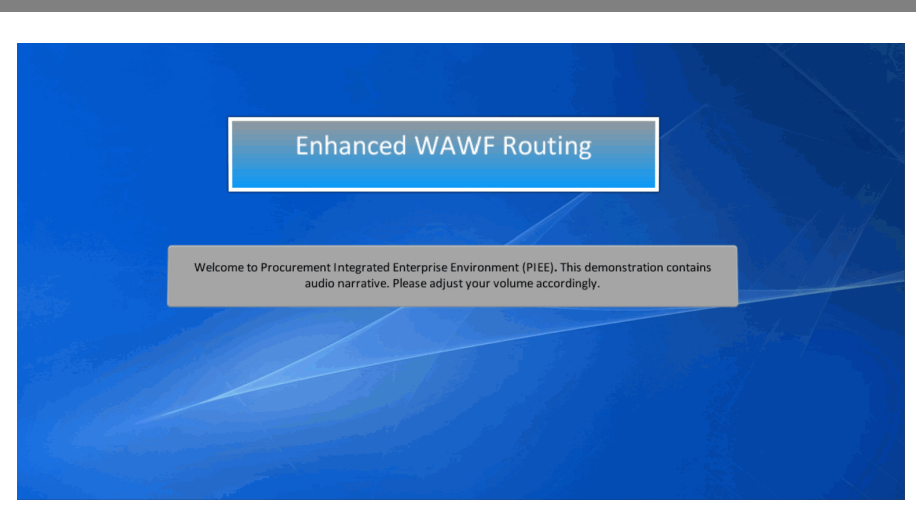

Enhanced WAWF Routing

Welcome to Procurement Integrated Enterprise Environment (PIEE). This demonstration contains audio narrative. Please adjust your volume accordingly.

## Step 1

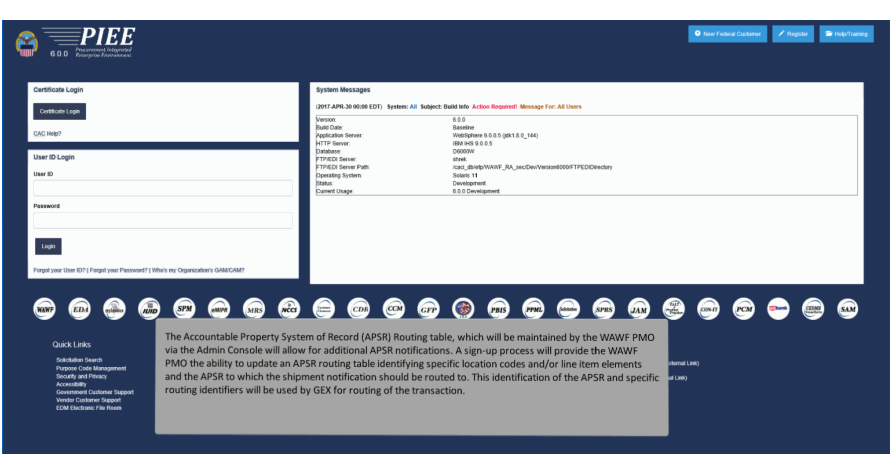

The Accountable Property System of Record (APSR) Routing table, which will be maintained by the WAWF PMO via the Admin Console will allow for additional APSR notifications. A sign-up process will provide the WAWF PMO the ability to update an APSR routing table identifying specific location codes and/or line item elements and the APSR to which the shipment notification should be routed to. This identification of the APSR and specific routing identifiers will be used by GEX for routing of the transaction.

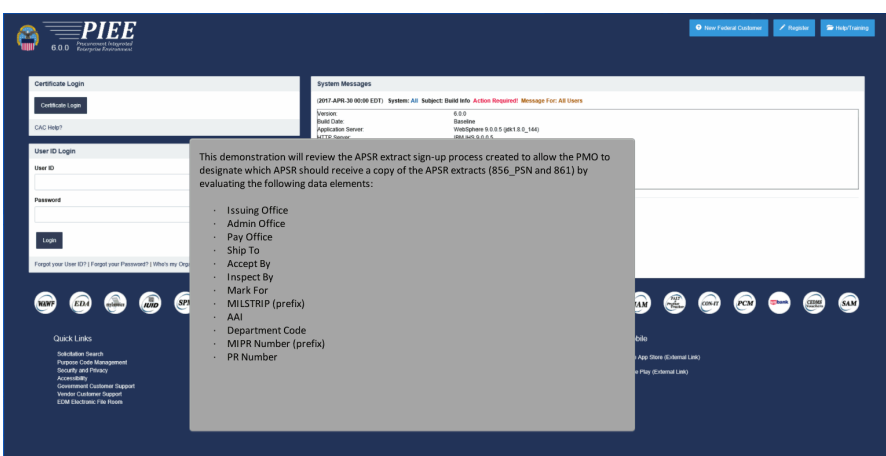

This demonstration will review the APSR extract sign-up process created to allow the PMO to designate which APSR should receive a copy of the APSR extracts (856\_PSN and 861) by evaluating the following data elements:

- · Issuing Office
- Admin Office
- Pay Office
- Ship To
- Accept By
- Inspect By
- Mark For
- MILSTRIP (prefix)
- · AAI

Step 3

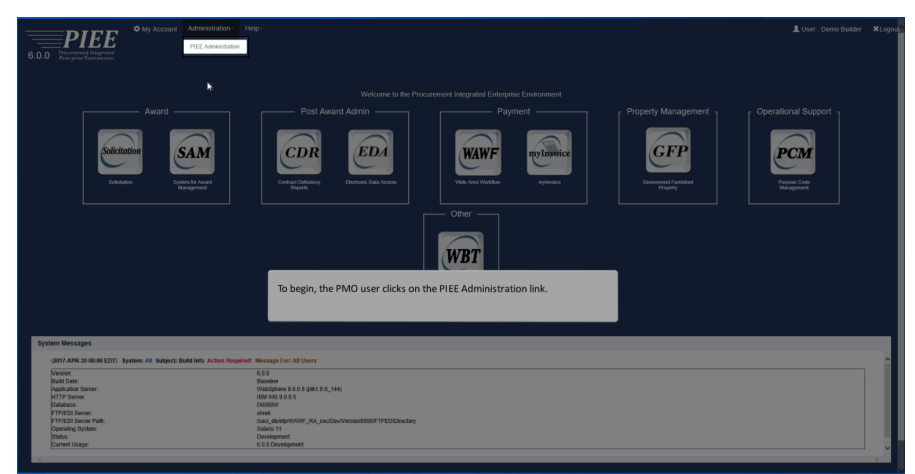

To begin, the PMO user clicks on the PIEE Administration link.

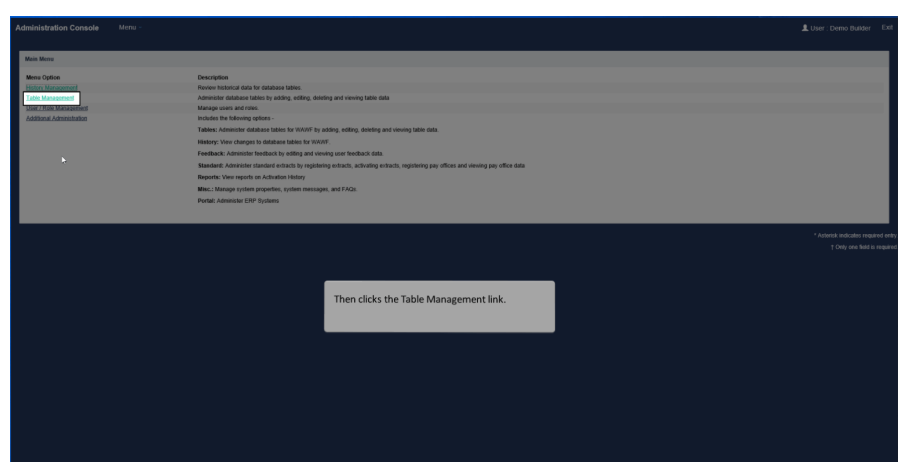

Then clicks the Table Management link.

# Step 5

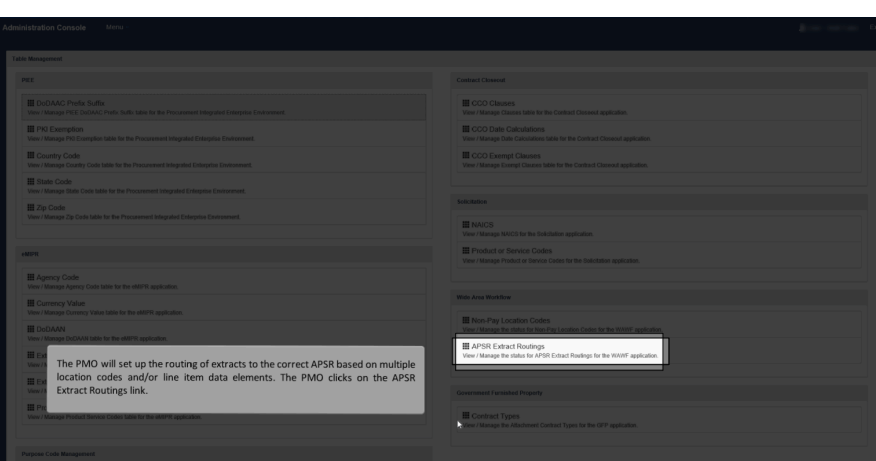

The PMO will set up the routing of extracts to the correct APSR based on multiple location codes and/or line item data elements. The PMO clicks on the APSR Extract Routings link.

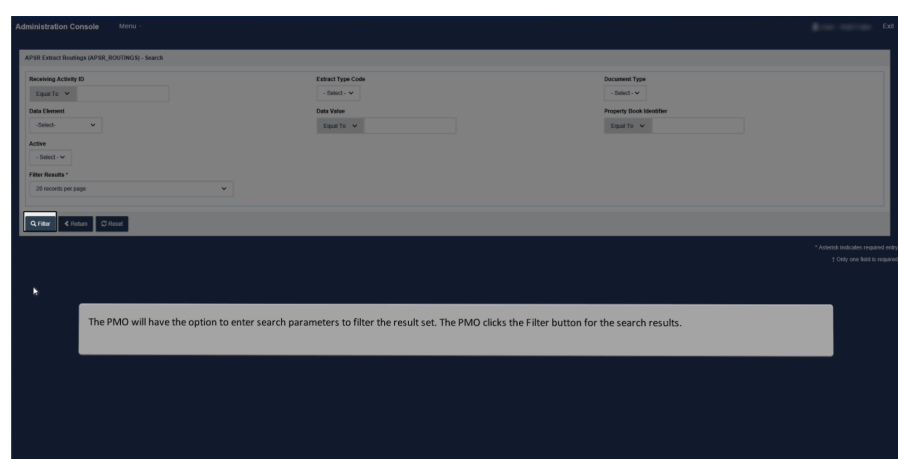

The PMO will have the option to enter search parameters to filter the result set. The PMO clicks the Filter button for the search results.

## Step 7

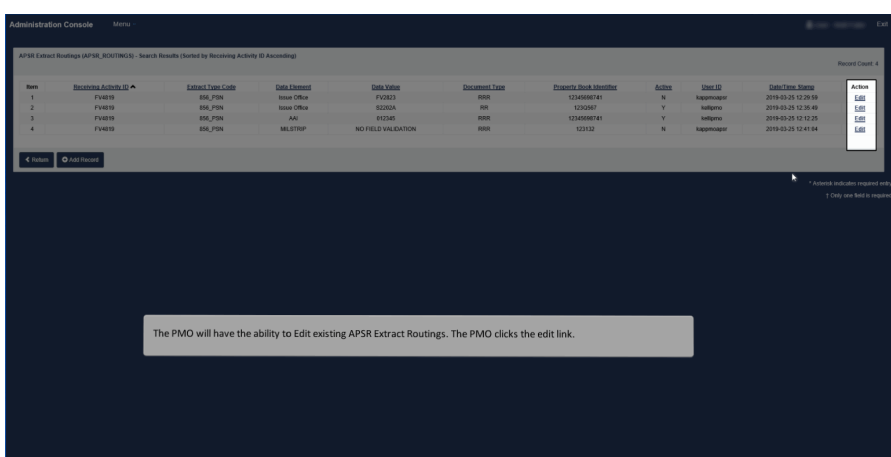

The PMO will have the ability to Edit existing APSR Extract Routings. The PMO clicks the edit link.

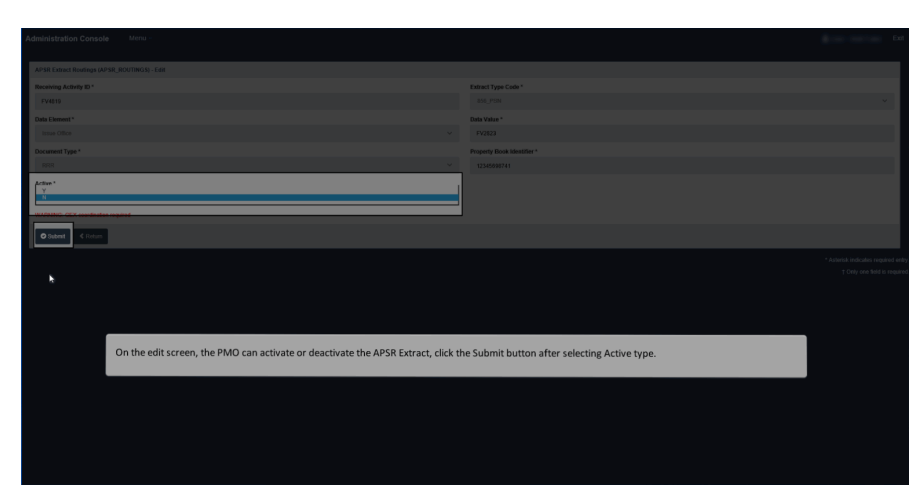

On the edit screen, the PMO can activate or deactivate the APSR Extract, click the Submit button after selecting Active type.

## Step 9

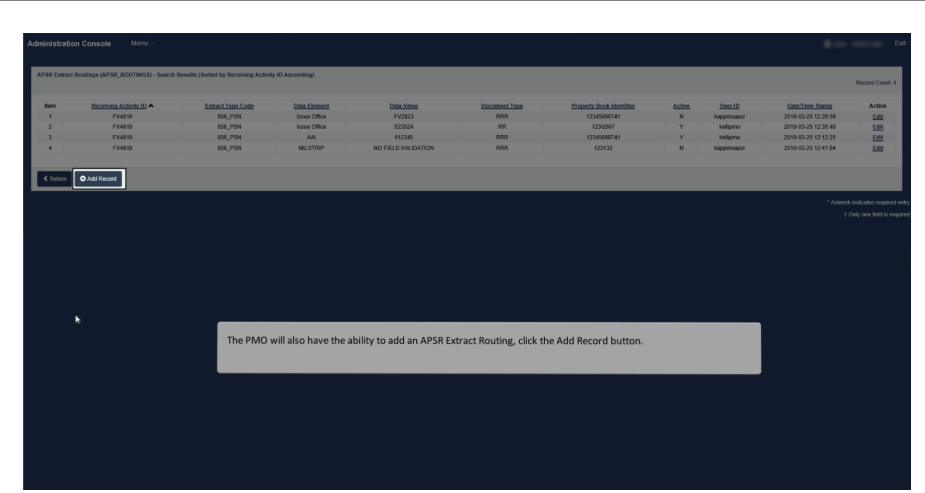

The PMO will also have the ability to add an APSR Extract Routing, click the Add Record button.

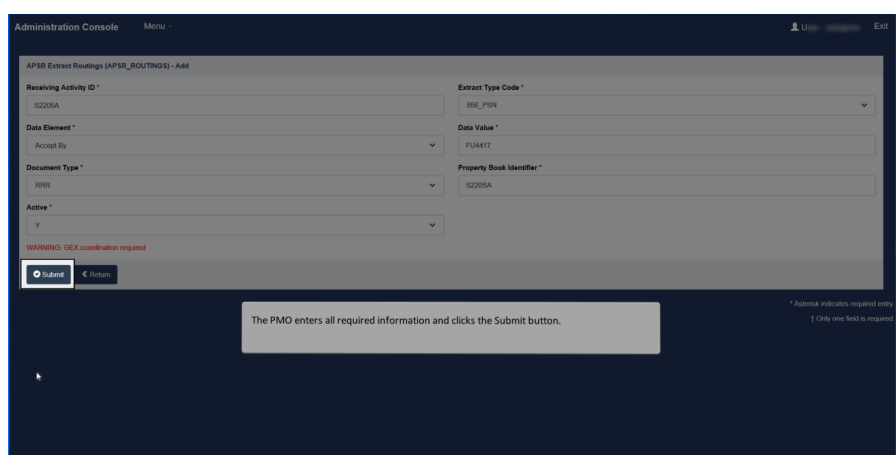

The PMO enters all required information and clicks the Submit button.

## Step 11

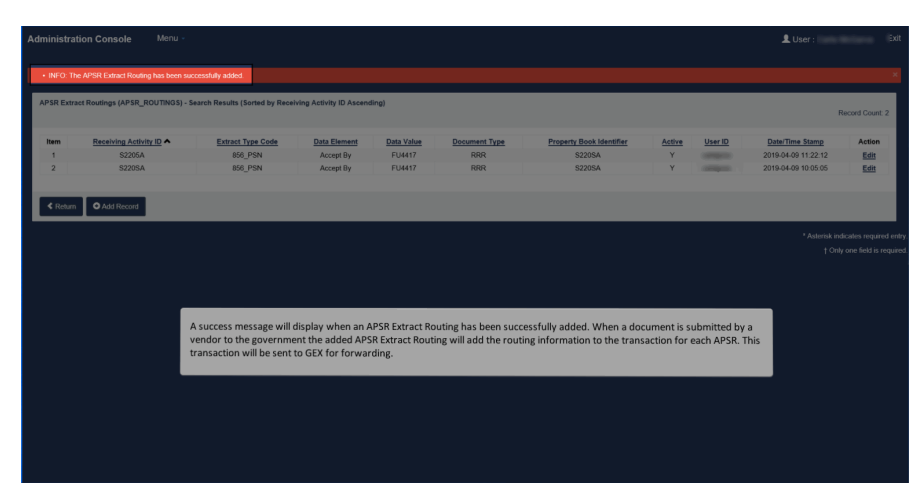

A success message will display when an APSR Extract Routing has been successfully added. When a document is submitted by a vendor to the government the added APSR Extract Routing will add the routing information to the transaction for each APSR. This transaction will be sent to GEX for forwarding.

End

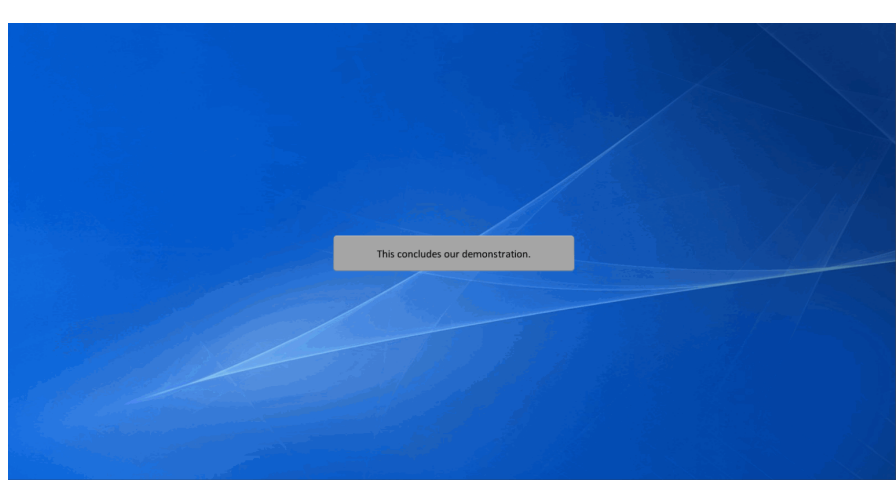

This concludes our demonstration.